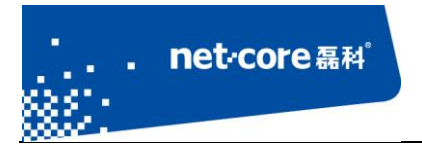

## QoS 配置指导

V 1.1

# 客服部

## 深圳市磊科实业有限公司

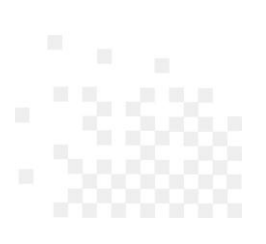

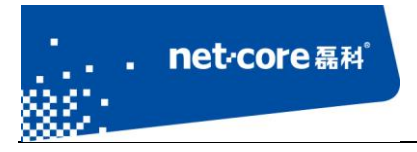

# 版本控制

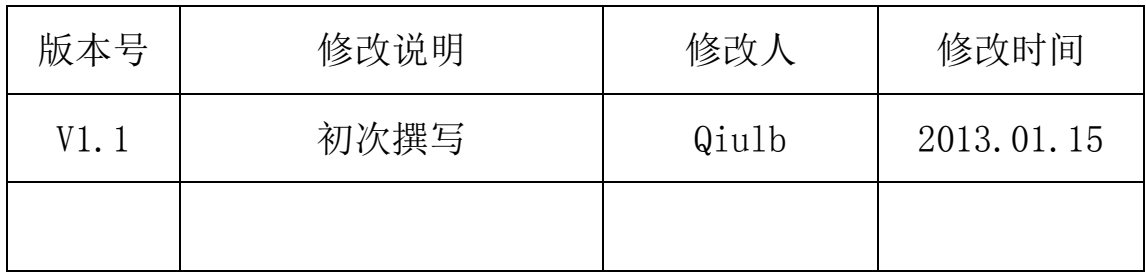

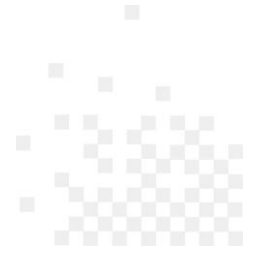

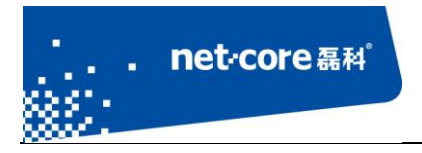

#### 深圳市磊科实业有限公司

 $\blacksquare$ 录

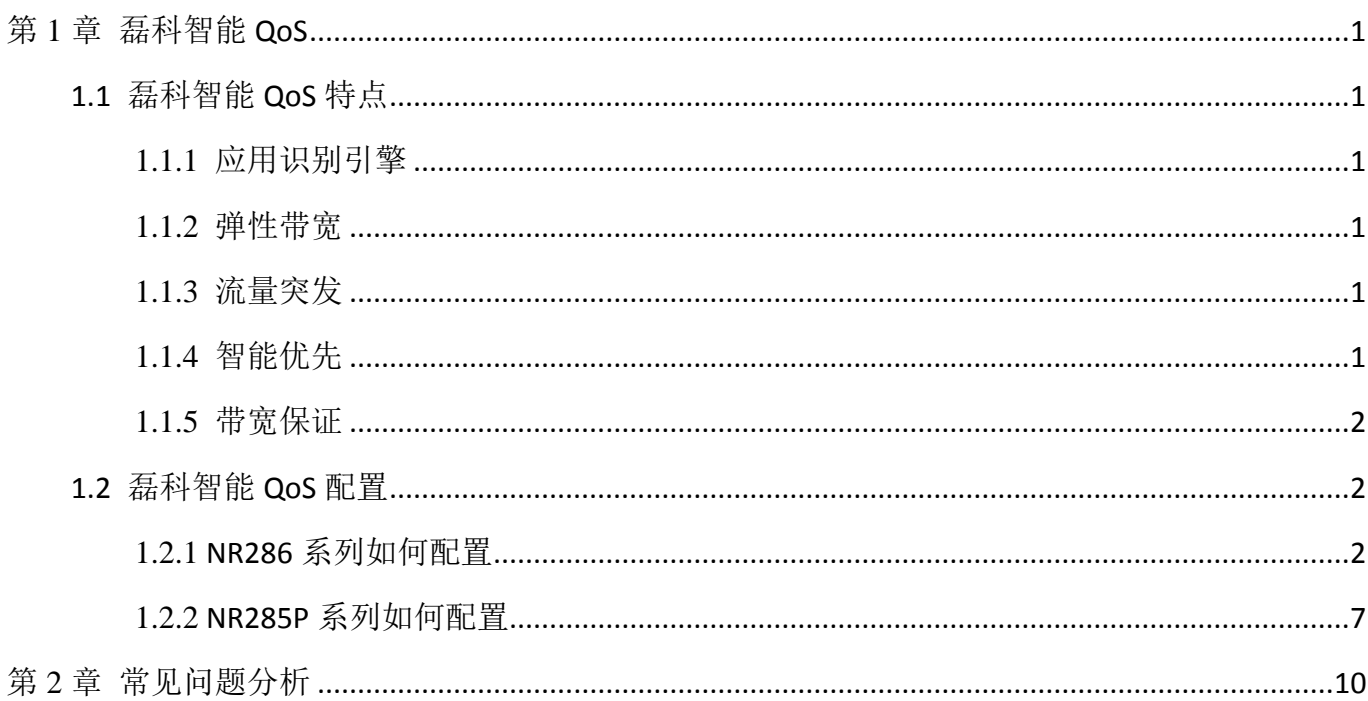

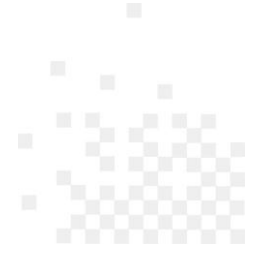

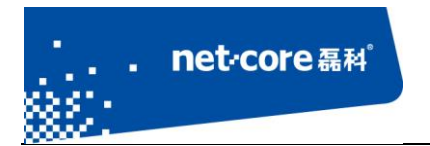

## <span id="page-3-0"></span>第**1**章 磊科智能 **QoS**

## <span id="page-3-1"></span>**1.1** 磊科智能 **QoS** 特点

### <span id="page-3-2"></span>1.1.1 应用识别引擎

磊科独具内置网络应用数据包特殊值识别引擎,能自动识别不同应用的上网数据包,打上标记 并放置在不同的队列(共 8 个队列),对高队列高优先级的数据包优先转发

#### <span id="page-3-3"></span>1.1.2 弹性带宽

磊科采用独有的智能 QoS 技术,能精确限制内网个别主机或是个别应用过分占用网络。并合理 将剩余带宽平均分配给需要带宽的主机,确保带宽不浪费。

这里要特别强调一下是:"将剩余的带宽平均分配给需要的主机",而不是"将总带宽平均分配 给所有主机"。我们假设一种情况,比如 10M 带宽, 2 台电脑, 平均每人 5M, 但是一个在下载另 一个人在玩游戏,我们知道玩游戏其实不费带宽,下载当然越快越好,平分总带宽就是一种浪费。

#### <span id="page-3-4"></span>1.1.3 流量突发

智能 QoS 并不是不限速,限速只是它的一部分功能。有时候为了使访问更顺畅,流量突发功能 允许主机短时间内超过规定的限速,以快速完成访问,释放资源。

### <span id="page-3-5"></span>1.1.4 智能优先

磊科智能 QoS 技术不但限速准确,同时在网络过载或拥塞时,能确保重要业务量不受延迟或丢 弃。同时提供接口允许用户自定义优先转发规则,可以根据实际需求自定义各种优先级。

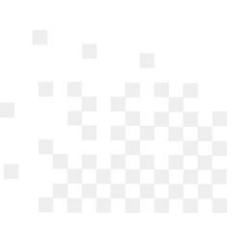

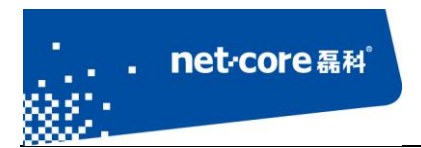

## <span id="page-4-0"></span>1.1.5 带宽保证

QoS 只是提供了一种手段,提高转发质量,它并不能提高出口带宽。然而现实环境更多的情况 是"僧多粥少"——内网主机太多,带宽不够。该功能可以保证某些主机至少拥有一定带宽

## <span id="page-4-1"></span>**1.2** 磊科智能 **QoS** 配置

### <span id="page-4-2"></span>1.2.1 **NR286** 系列如何配置

该配置指南包括但不限于如下型号: NR235W、NR236、NR255-V、NR256、NR266、NR266-E、 NR268、NR268-E、NR286、NR286-E、NR288、NR289-E、NRN2600-06/07

## **1.2.1.1** 智能 **QoS** 的配置

第一步,进入 QoS 配置界面:点击配置界面左边【QoS】菜单下的【智能 QoS】 第二步,配置出口带宽: 必须准确填写出口带宽。如果填写错误, QoS 效果可能适得其反。 如果自己的带宽不在下拉列表里面,可以在左边的文本输入框手动填写带宽

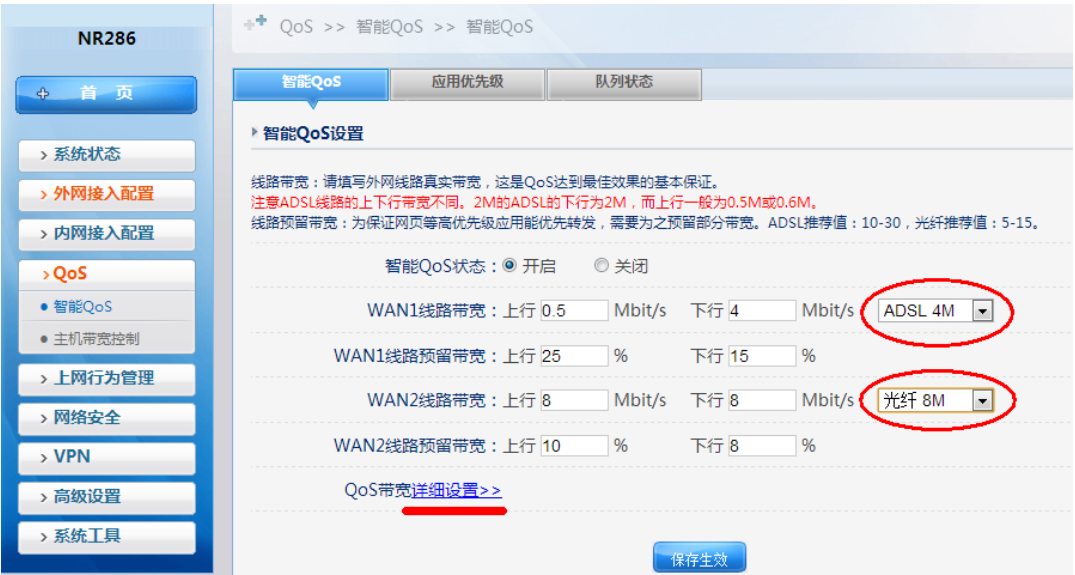

图 1

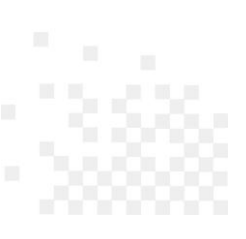

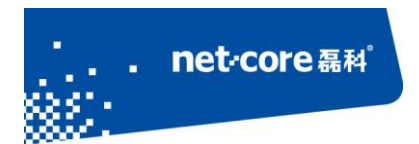

#### 深圳市磊科实业有限公司

第三步,(这一步可以跳过)如上图,点击详细设置>>。详细设置的扩展配置界面可能不同版

#### 本略有不同。这里以 netcore(NR286)CN-V1.7.121109 为例演示

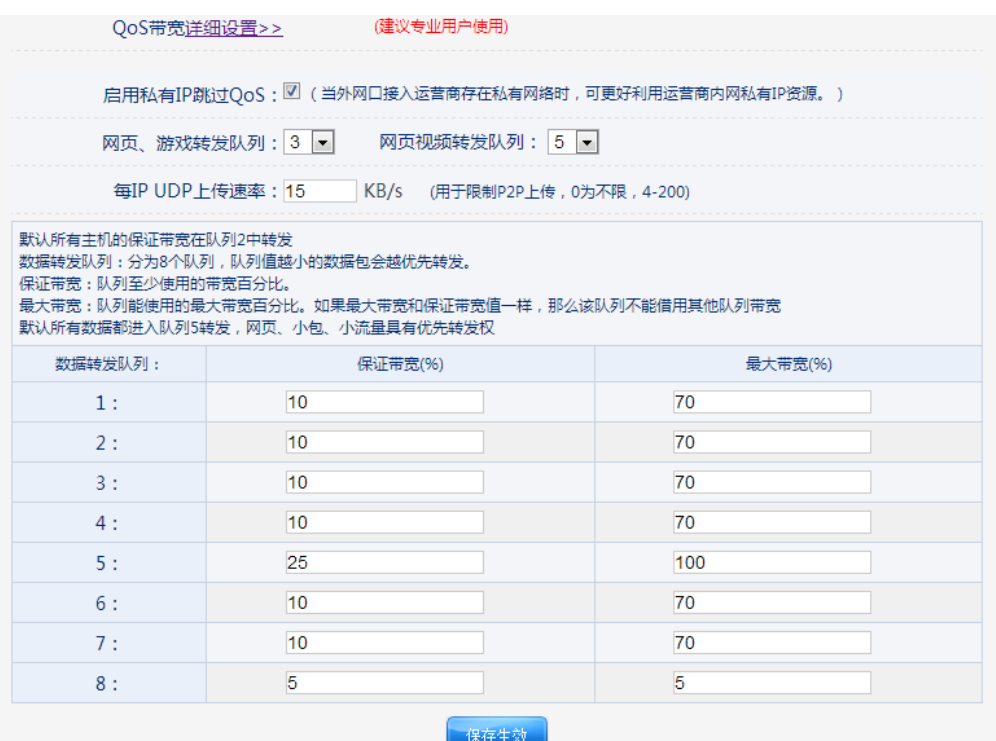

图 2

上面的配置都是所见即所得。另外,补充说明几点:

- 1. UDP 上传限速: 如果内网有必须的 UDP 数据包, 比如视频采集等应用, 建议不要限速
- 2. 上图的 8 个队列:数据包在路由器转发之前会被内置的网络应用数据包识别引擎打上标记, 然后再丢到标记值对应的队列里,队列值越小的数据包会越优先转发
- 3. 默认所有数据包都是在 5 队列
- 4. 可以一键设置网页和游戏在高队列转发
- 5. 如果需要更个性化的设置,就需要跳转到应用优先级设置

#### **1.2.1.2** 应用优先级的配置

举个实例吧,比如一般公司都有自己的 ERP 服务器,如果希望访问 ERP 的数据包优先, 则需要

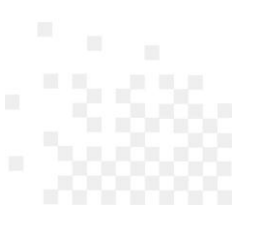

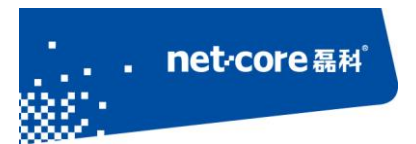

单独设置。或者再举个例子,如果某公司商务部日常工作主要是及时处理商务邮件,则可以将收发 邮件调到高队列(第 2 队列)里面。具体配置如下图所示:

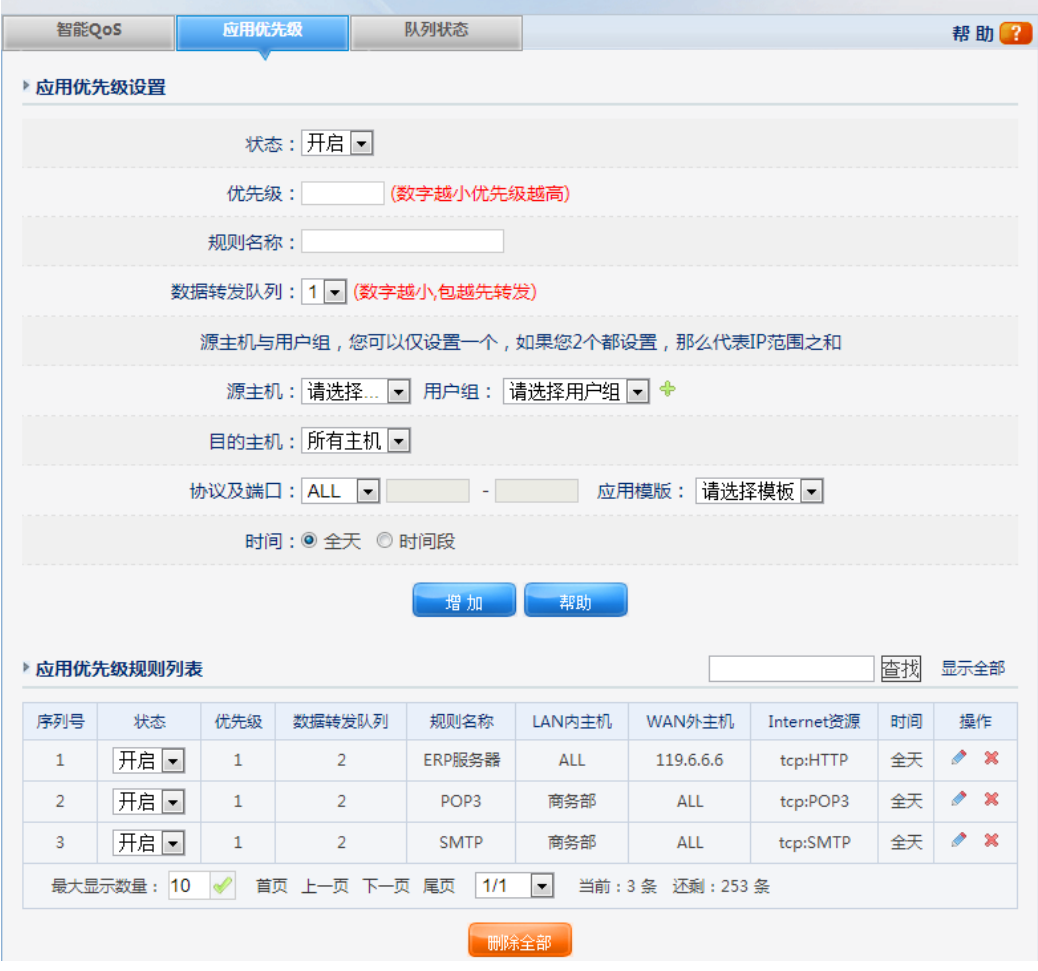

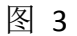

优先级队列:见上一小节介绍

优先级: 队列内的优先级。可以简单理解成在同一队列里, 优先级高的比低的更优先转发

源主机: 内网主机 IP。可以是所有主机/主机 IP 段/主机子网/特定主机, 也可以是一些零散的 IP(这个功能需要借助用户组来完成,可以先定义用户组再限速)。源主机与用户组,可以仅设置 一个,也可以两个都设置,这样的话就代表是两个的 IP 范围之和

目的主机:外网主机

协议端口: 如果是基于 IP 设置策略, 端口选择 ALL, 如果基于端口设置策略, 目的主机选择 ALL

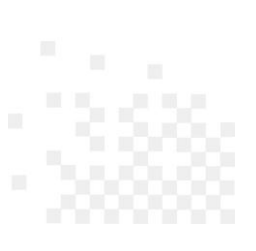

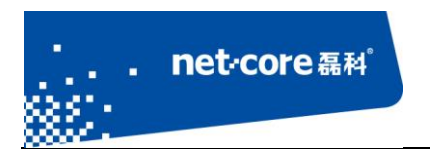

## **1.2.1.3** 主机带宽控制

之前有讲过,限速是 QoS 功能的一部分,点击配置界面左边【QoS】菜单下的【主机带宽控制】, 看到如下界面

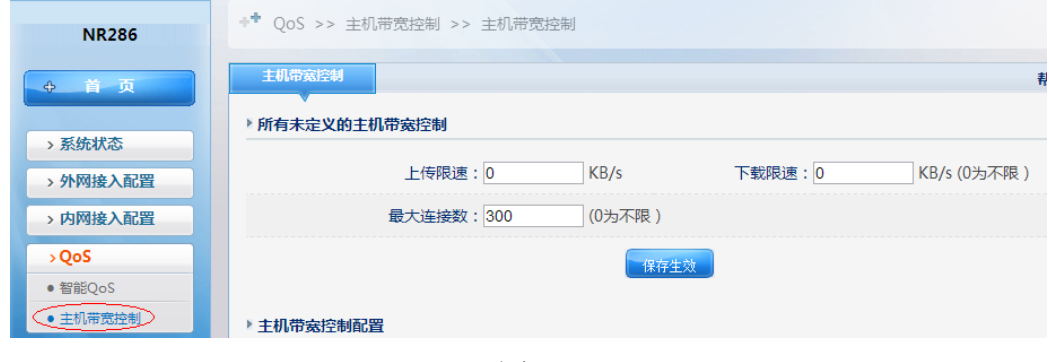

图 4

所有未定义主机带宽:没有在主机带宽限制列表出现的 IP 限速设置

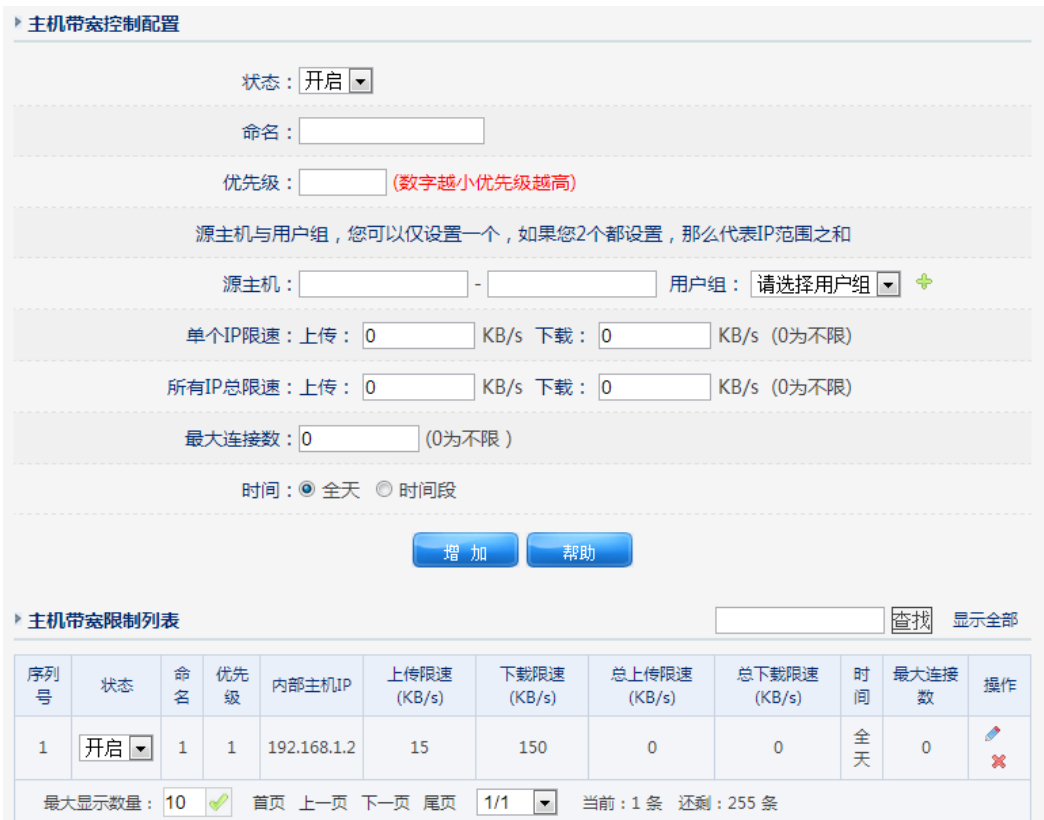

图 5

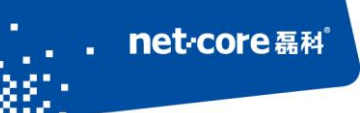

命名:为新的限速规则拟一个名字,中英文数字皆可。不重要,但是是必须的

优先级: 如果同一个 IP 出现在多个规则里面, 且不同规则针对此 IP 的限速不一样, 则优先级 高(数字更小)的那条规则生效

源主机: 内网主机 IP。可以是所有主机/主机 IP 段/主机子网/特定主机, 也可以是一些零散的 IP(这个功能需要借助用户组来完成,可以先定义用户组再限速)。源主机与用户组,可以仅设置 一个,也可以两个都设置,这样的话就代表是两个的 IP 范围之和

单 IP 限速: 为源主机的每一个 IP 批量设置相同的限速

所有 IP 总限速: 源主机所有 IP 共享该限速

最大连接数:以后有专题介绍,这里就不细讲了。一般不限制,或者推荐限制 300

主机带宽限制列表里的"开启":如果开启则该条目生效;如果关闭该条目失效(关闭后和删 除该条目的效果是一样的)

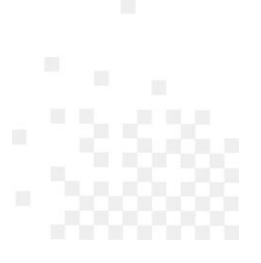

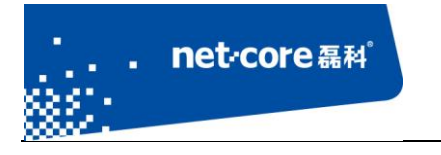

### <span id="page-9-0"></span>1.2.2 **NR285P** 系列如何配置

该配置指南包括但不限于如下型号: NR235P、NR238、NR255P、NR285P、NR255G、NR285G

#### **1.2.2.1** 主机带宽控制

第一步,进入 QoS 配置界面:点击配置界面左边【QoS】菜单下的【主机带宽控制】

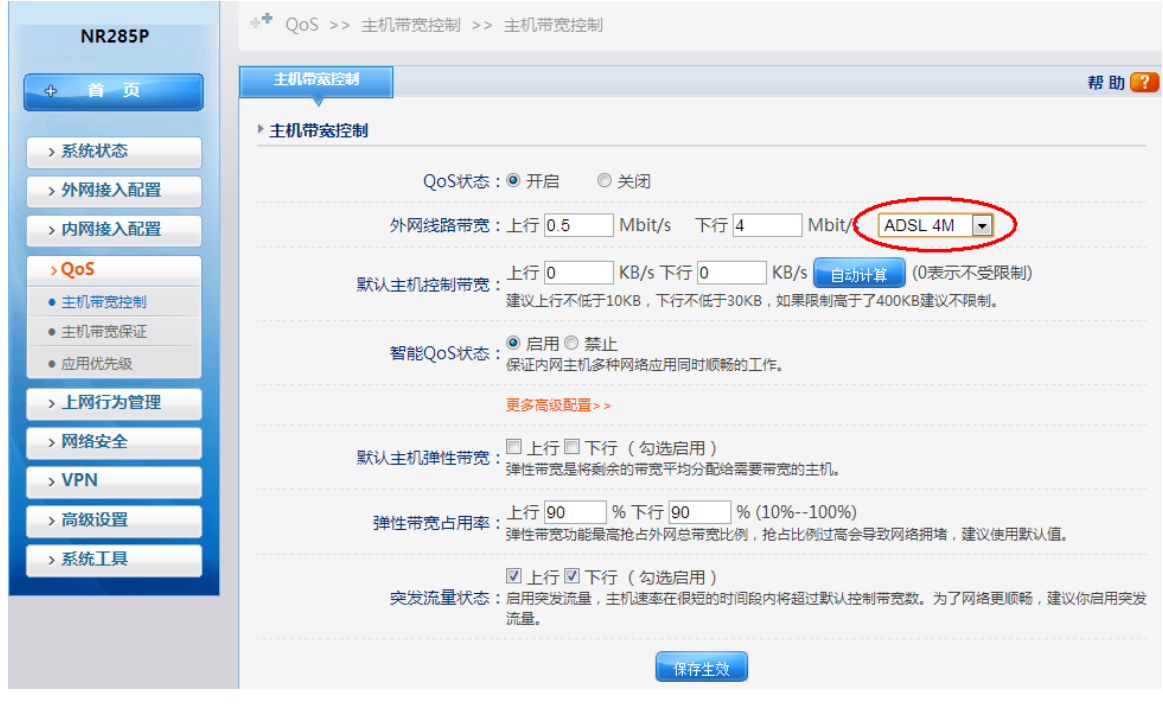

图 6

QoS 状态: 这个必须开启, 如果关闭, 下面的就不用看了

外网线路带宽: 准确填写 ISP 提供的上下行, 注意单位

默认主机带宽控制: 等会儿我们再讲怎么为指定的 IP 限速, 这个功能的意思是为指定 IP 以外 的其他所有 IP 限速

智能 QoS 状态: 如果希望为内网主机严格限速, 这个功能需要关闭; 如果希望内网主机多种网 络应用同时顺畅的工作,则需要开启。如果关闭,则更多高级配置>>里面的功能失效

更多高级配置:这里面的 3 个功能,界面上都有对应的解释,这里不再赘述。建议如果是 ADSL 拨号的话,弹性带宽的上行和突发流量的上行均不要勾选

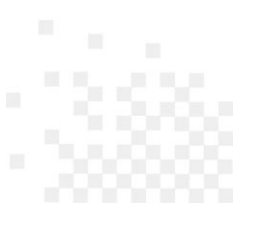

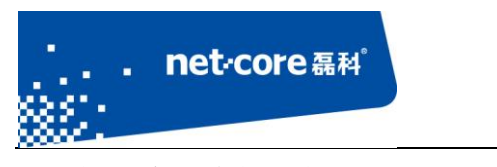

第二步, 为指定的 IP 限速

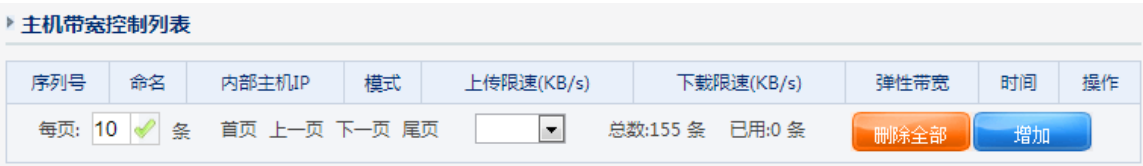

图 7

#### 点击上图列表的增加按钮,弹出对话框

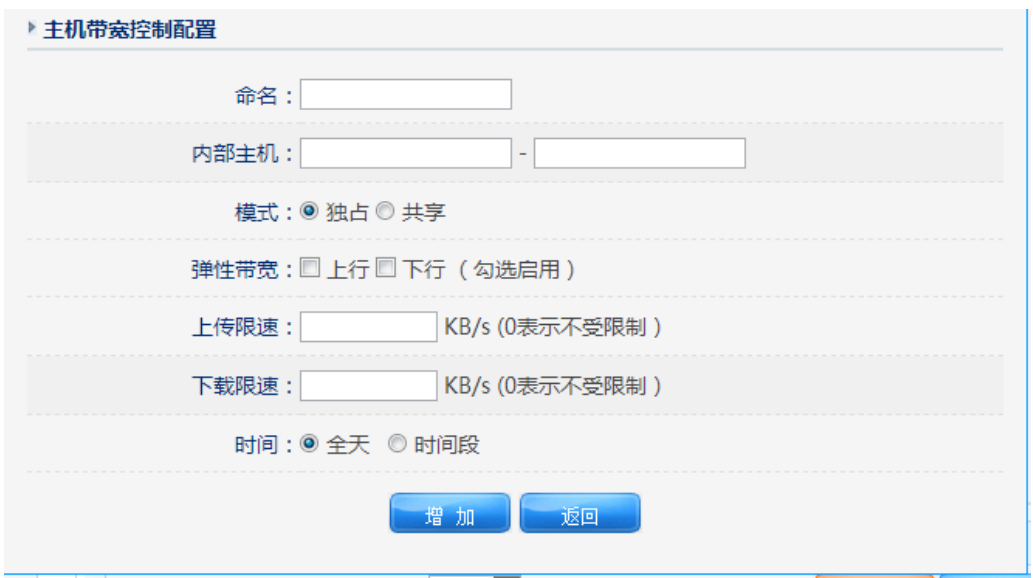

图 8

命名:为新的规则拟一个名字,中英文数字皆可。不重要,但是是必须的 内部主机:内网主机 IP 地址。后面那个文本输入框为可选项(如果只有一个 IP) 独占: 上/下行限速针对内部主机里的每一个 IP; 共享: IP 段里的主机共享该上/下行限速 弹性带宽: 弹性带宽是将剩余的带宽平均分配给需要带宽的主机

#### **1.2.2.2** 主机带宽保证

带宽保证:为特定用途的内网主机分配最低保证带宽。路由器最优先分配保证带宽给该主机

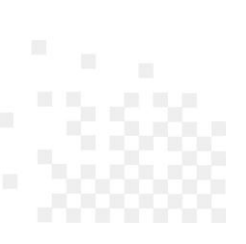

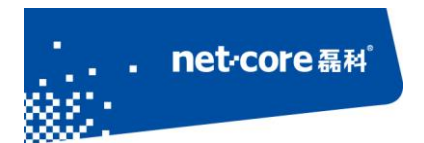

#### **1.2.2.3** 应用优先级

智能优先级:将自动判断小带宽的应用并将其加入到高优先级,优先转发。这里补充一点,它 和小包优先的区别是小包不一定是小带宽。比如 A 主机产生了 10M 流量, 都是小包, B 主机产生 了 500K 的流量, 但是只有一个大包, 智能优先级会优先转发 B 主机的包

也可以手动调配优先级,如下图。

如果公司的 ERP 服务器在外网,端口号为 903,则可将 903 端口放到高优先级,保证办公优先

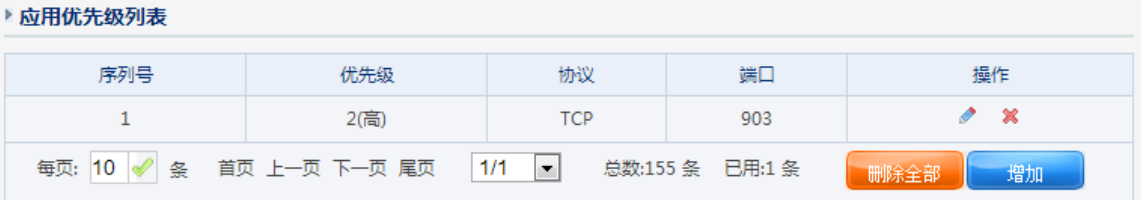

这里特别要说明一下,不要滥用这个功能。以前见过很多人将 80 端口调到高优先级,其目的是希 望网页优先,但是结果却适得其反。这是因为迅雷下载也是 80 端口

图 9

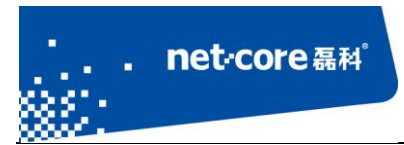

## <span id="page-12-0"></span>第**2**章 常见问题分析

- Q1:智能 QoS 是不是就是限速?
	- > OoS 直译过来是服务质量, 主要目的是在带宽不够的情况下更合理分配带宽
	- > 磊科智能 QoS 的 5 大特点: 应用识别引擎、弹性带宽、流量突发、智能优先、带宽保证
	- > 所以,限速只是实现 QoS 的一小部分
- Q2:限速不准(比如限速 100KB/S,实际监控速度 150KB/S)
	- > 360 等监控软件监控到的是网卡速度, 包括内网之间的传输速度
	- 开启了弹性带宽:将剩余带宽分配给了该主机
	- > 开启了突发流量: 允许该主机短时间内超过限速
- Q3:智能 QoS 里面的队列优先级是什么意思,能不能自己改动?
	- > 目前多 WAN 设备自定义 8 个队列, 依次编号 1~8, 优先级依次递减
	- > 智能 QOS 除了内嵌应用特征库外,还开放了接口,用户可以根据源/目的 IP 地址, 协议, 端 口等参数,自行配置需要的应用调配到高优先级,实现应用的优先转发
	- > 对应用特征不明显的应用, 建议不要轻易配置, 一旦把 P2P 的特征误配置到高优先级, 将会 导致网络出现异常, 甚至基本应用都无法保证
- Q4: 玩网络游戏很卡?
	- 首先,请升级到最新软件版本
	- > 主机: 是否有限速, 是否有 P2P 进程后台悄悄上传或者下载
	- > 路由器: 是否错将 P2P 应用配到了高优先级队列, 是否错误地配置了策略路由
	- > ISP: 是否其他上网应用也很卡?尝试 PING 一下 WAN 口的网关,不要 PING 当地 DNS, 尝试 单机拨号直接上外网是否也很卡?
	- > 服务器: 其他网友是不是也反映很卡啊?

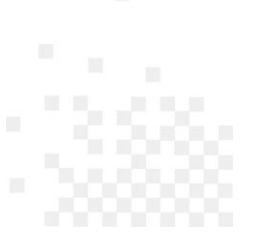